# **Permitir que sus clientes elijan una categoría de asiento alternativa en una sesión agotada dentro de un abono**

Imagine la siguiente situación: Juan es uno de sus clientes habituales y le gustan mucho las actividades que ofrece. Últimamente, ha estado pensando en adquirir uno de sus abonos, "Abono de temporada para 4 funciones", para así obtener de una sola vez entradas para sus cuatro funciones favoritas. Como Juan ya es cliente habitual, elige su categoría de asiento preferida que es la «Categoría 2» y luego continúa con el proceso de compra para seleccionar las sesiones. Sin embargo, durante la selección de estas, Juan descubre que en una de las sesiones a las que desea ir ya se han vendido todas las entradas de la Categoría 2, mientras que las otras tres siguen teniendo asientos disponibles para la misma categoría. Para poder coger todas sus sesiones favoritas en la compra de este abono, Juan tiene que cambiar su categoría de asiento seleccionada por otra categoría superior en todas las funciones; algo que además le resultaría demasiado caro. Así que Juan decide abandonar el proceso de compra de un abono para la temporada.

A partir de ahora, ¡esto se acabó!

La plataforma de venta en línea SecuTix ya le ofrece al cliente la posibilidad de **elegir una categoría de asiento alternativa** para una **sesión con todas las entradas vendidas** al comprar **abonos de temporada**. Esta nueva característica no solo mejorará en gran medida la experiencia del cliente, sino que además puede ayudarle a aumentar sus ventas en línea de abonos de temporada.

Tenga en cuenta que esta nueva característica solo es válida para los productos de abonos de temporada a precio calculado.Λ

## Configuración

Para configurar esta funcionalidad, hemos añadido dos nuevos parámetros con los que podrá activarla o desactivarla: uno en el producto de abono y el otro en la línea del abono.

Con la combinación de ambos podrá determinar lo que prefiera. Por ejemplo, si tiene un abono de temporada con 4 sesiones y quiere habilitar esta característica para todas excepto para una línea, puede hacerlo fácilmente permitiendo primero que se pueda subir/bajar la categoría del asiento en el producto e impedirlo después en la línea de una de las sesiones.

#### **Activación en el abono**

Hemos añadido un nuevo parámetro llamado «Permitir la subida/bajada de la categoría de asiento (solo para ventas en línea)» en Abonos > General > pestaña Parámetros en las pantallas de back-office. Cuando este parámetro se marca como "sí", esta característica se activa para todas las líneas del abono (salvo si se anula en la línea de abono).

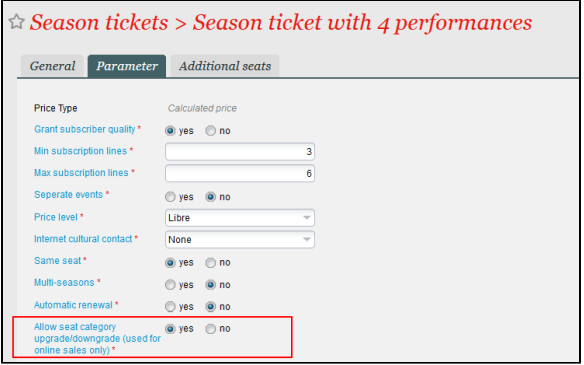

#### **Desactivación en la línea del abono**

También hemos introducido un nuevo parámetro en la línea del abono que ofrece la posibilidad de anular el valor fijado en el producto. Podrá encontrar este parámetro en la ventana Abonos > Línea > Configuración de la línea.

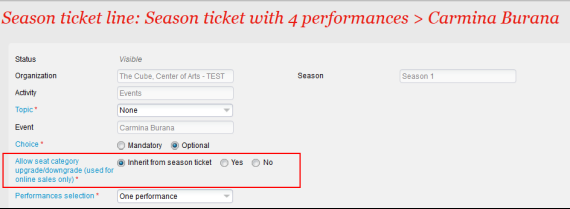

### ¿Qué aspecto tiene en la venta en línea?

Una vez configurado, sus usuarios verán una indicación en una categoría agotada y aparecerá una lista desplegable que les permitirá elegir una categoría de asiento alternativa, tal como se muestra en la línea de sesión «Onegin» de la siguiente captura de pantalla.

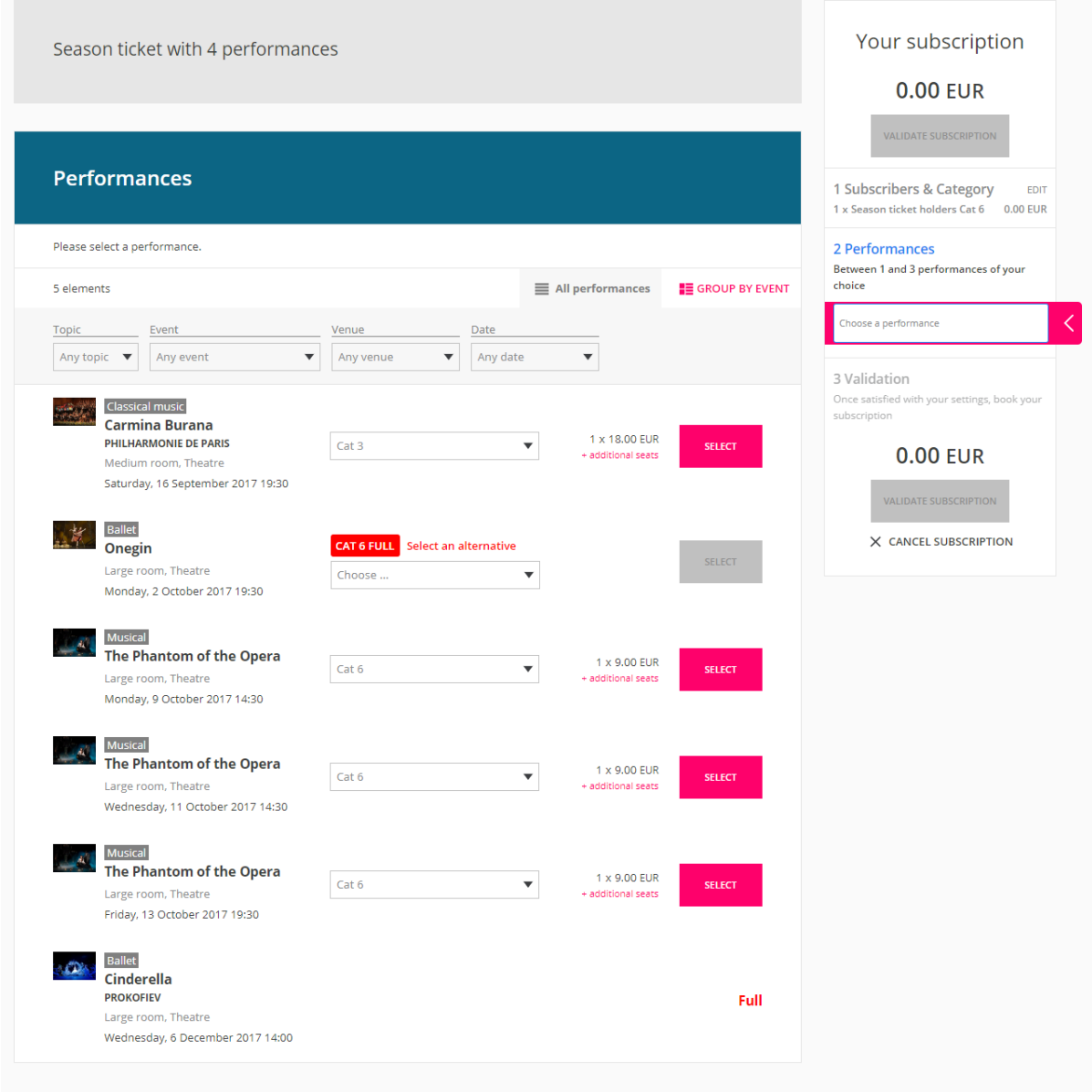

Tenga en cuenta que los usuarios solo pueden elegir entre las 2 categorías superiores siguientes o la categoría inmediatamente inferior disponibles.